## PARENT PORTAL ACCESS

Begin at JCPS' website, Jefferson.kyschools.us, then select Parents from the options just to the right of the  $logo.$ 

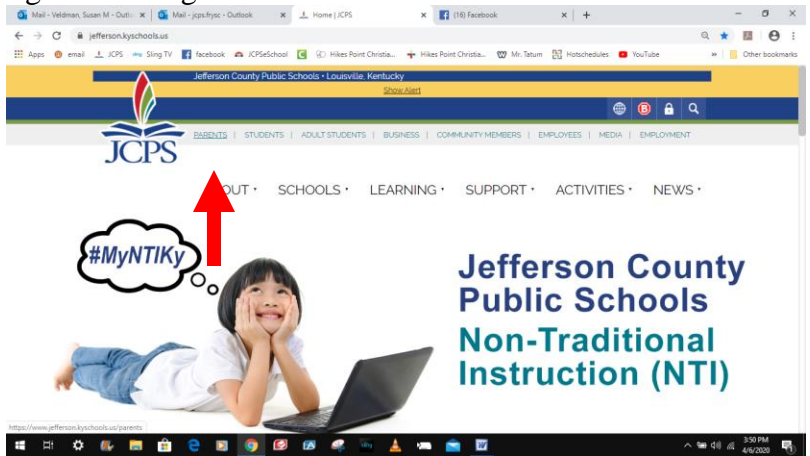

After clicking on Parents, the screen below will appear. You will select the blue block "Parent  $\text{Portal}^{\text{22}}$  Mill-Veldman, Susan M - Outlo  $x \mid \underline{\sigma_k}$  Mail-Jops/syc - Outlook  $x \mid x$ 

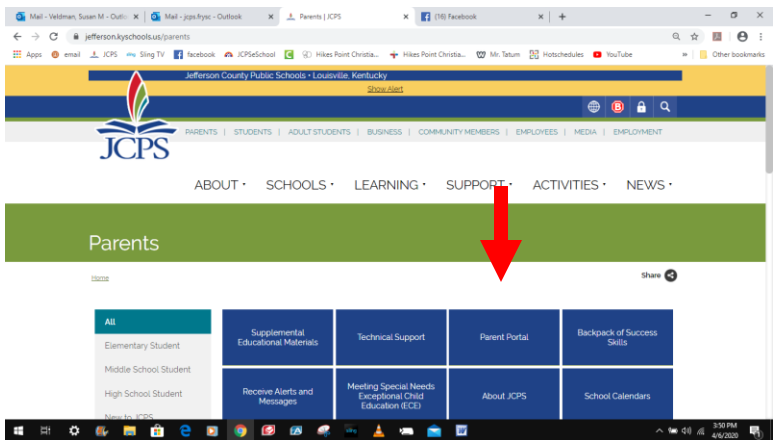

Next, click on the words "Click here to log on or set up an account."

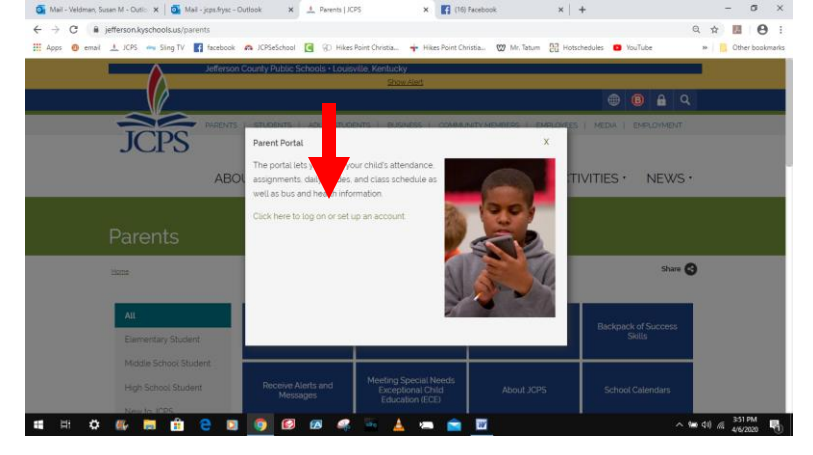

If you have accessed Parent Portal before, click on the words "Log on to the Parent Portal."

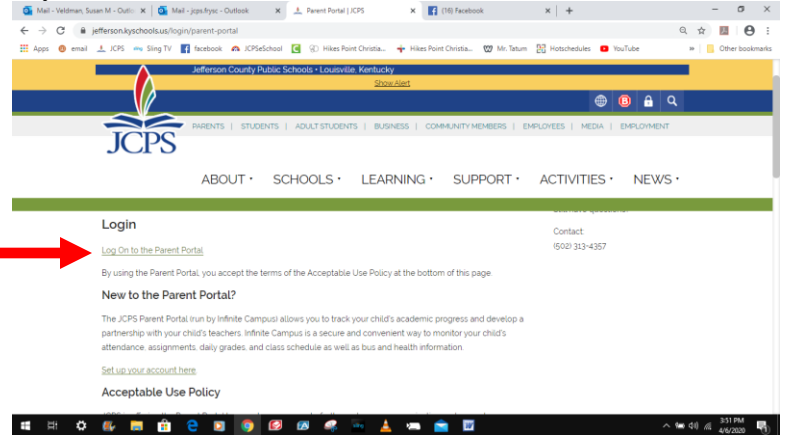

The following screen will appear and you will click on "Campus Parent."

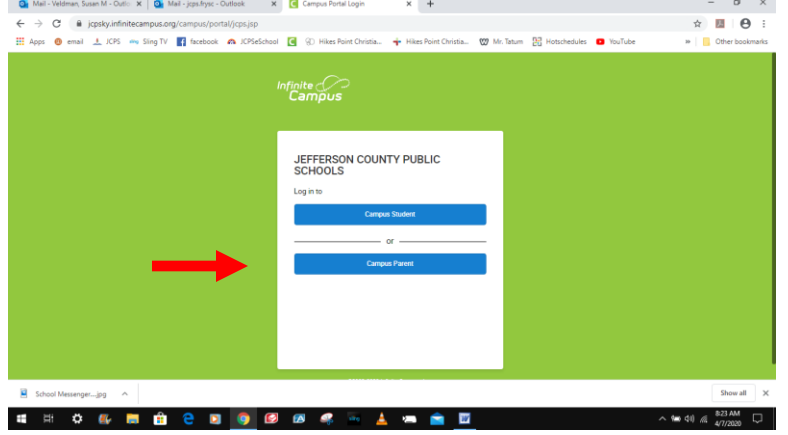

The following screen then appears where you can enter your Username and Password. If you have forgotten either of both of those, there is the option below the blue "Log In" button to request that information.

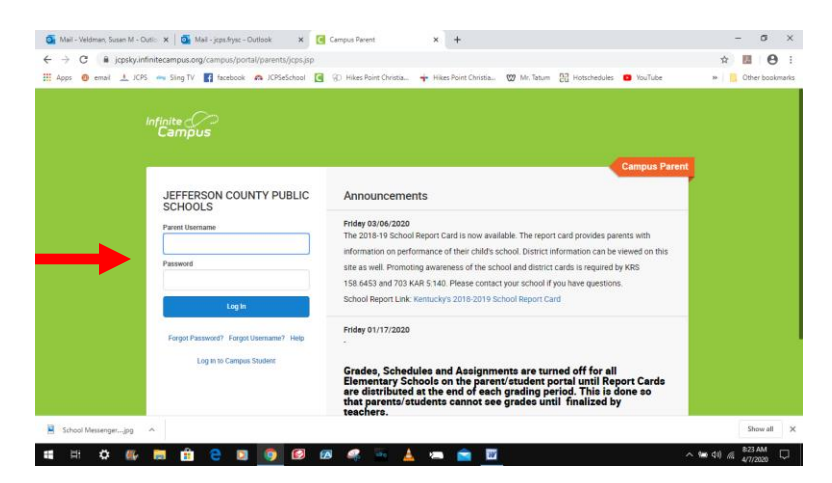

However, if you have never accessed Parent Portal, you'll scroll down to the "New to Parent Portal?" section. Then click on "Set up an account here"

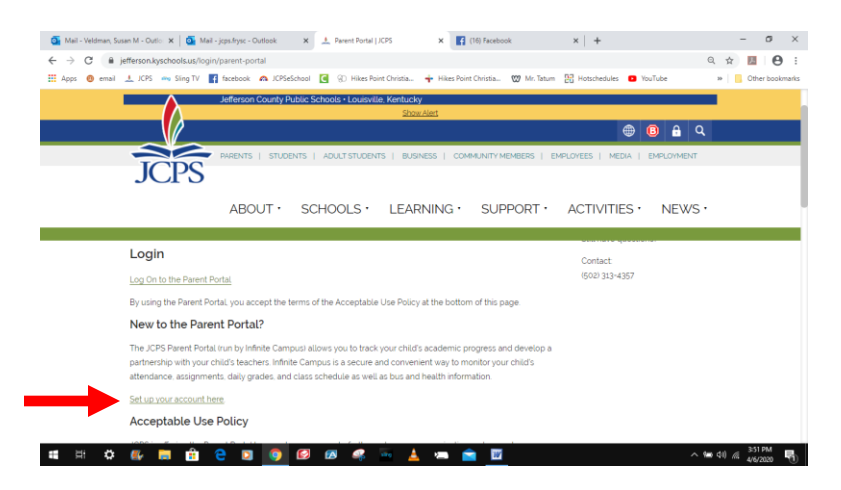

The following screen will appear and you'll need to enter the first and last name of the parent as well as the parent's e-mail address, then check the box for "I'm not a robot" and click Send. The JPCS IT Department will receive the request and will contact the parent with their login and password.

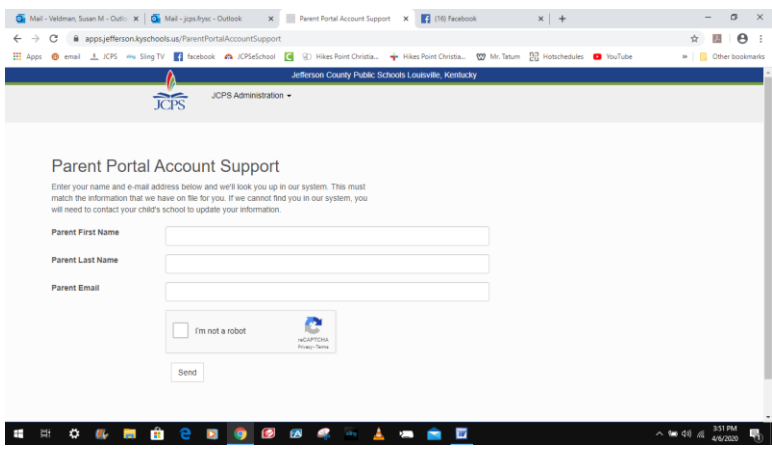